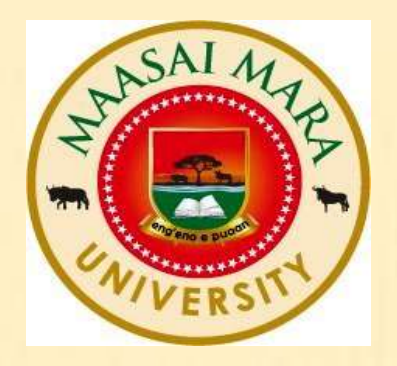

## MAASAI MARA UNIVERSITY LIBRARY

### GUIDE ON USE OF TURNITIN SOFTWARE

#### STEP 1 : CREATION OF INSTRUCTOR ACCOUNT Y ADMINISTRATOR

- > The administrator ONLY has the rights to create Instructors.
- After an Instructor has been created a welcoming email is sent to his/her university email.

#### STEP 2 : WELCOME NOTE FROM TURNITIN (AS DISPLAYED BELOW)

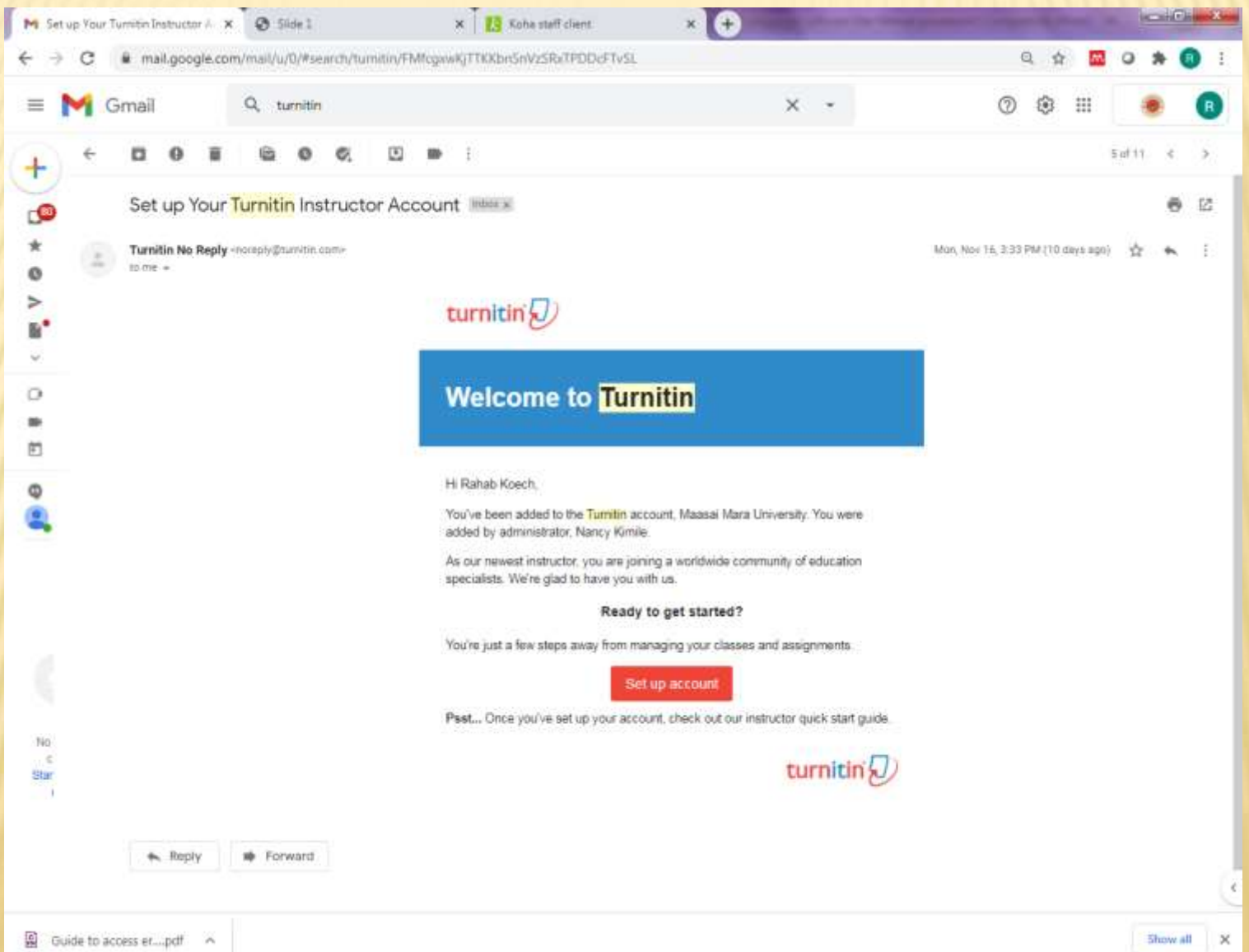

#### STEP 3 : CREATION OF TURNITIN ACCOUNT PASSWORD

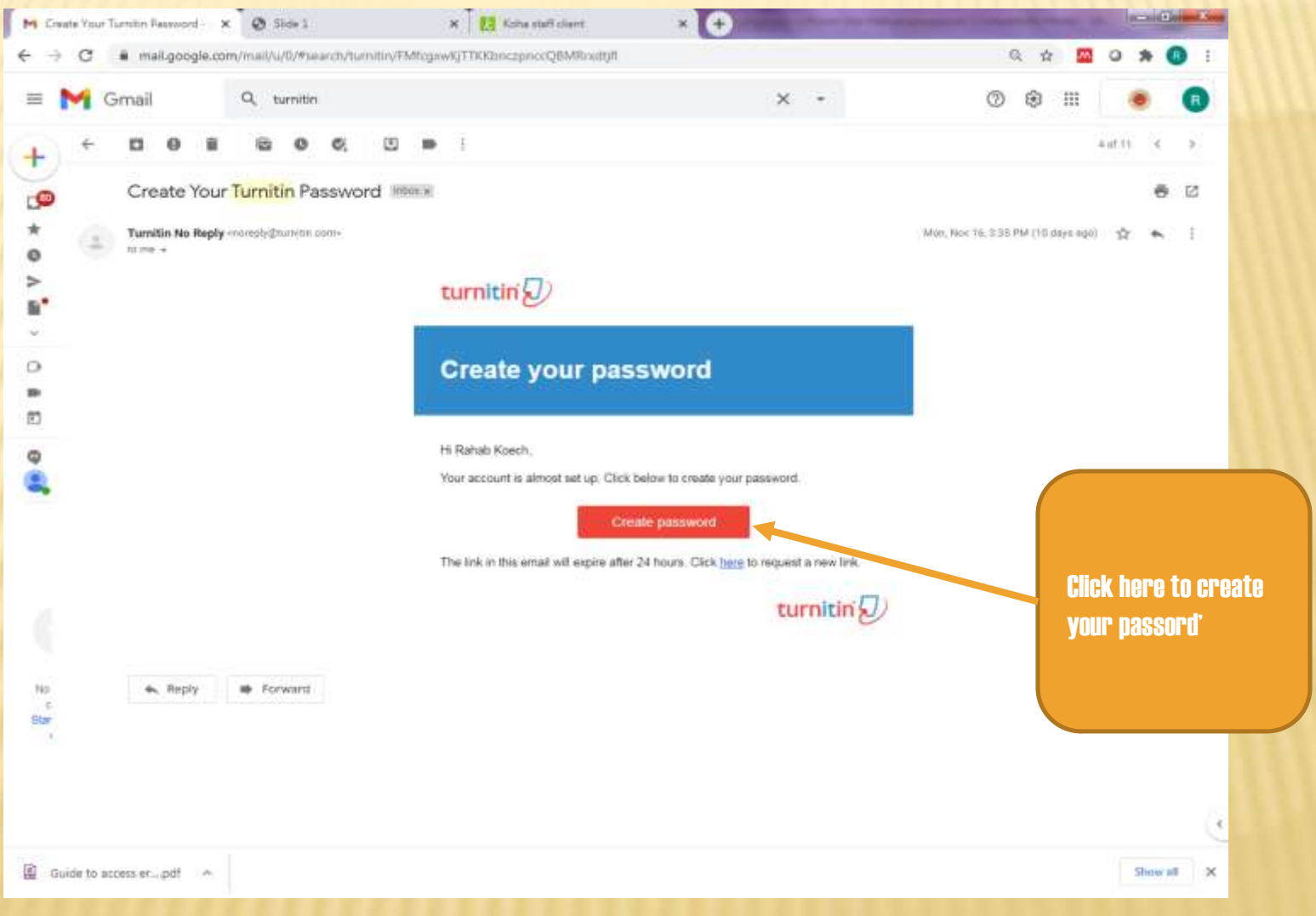

#### LOGGING IN INTO TURNITIN HOMEPAGE

#### Go to your internet browser and search Turnitin login

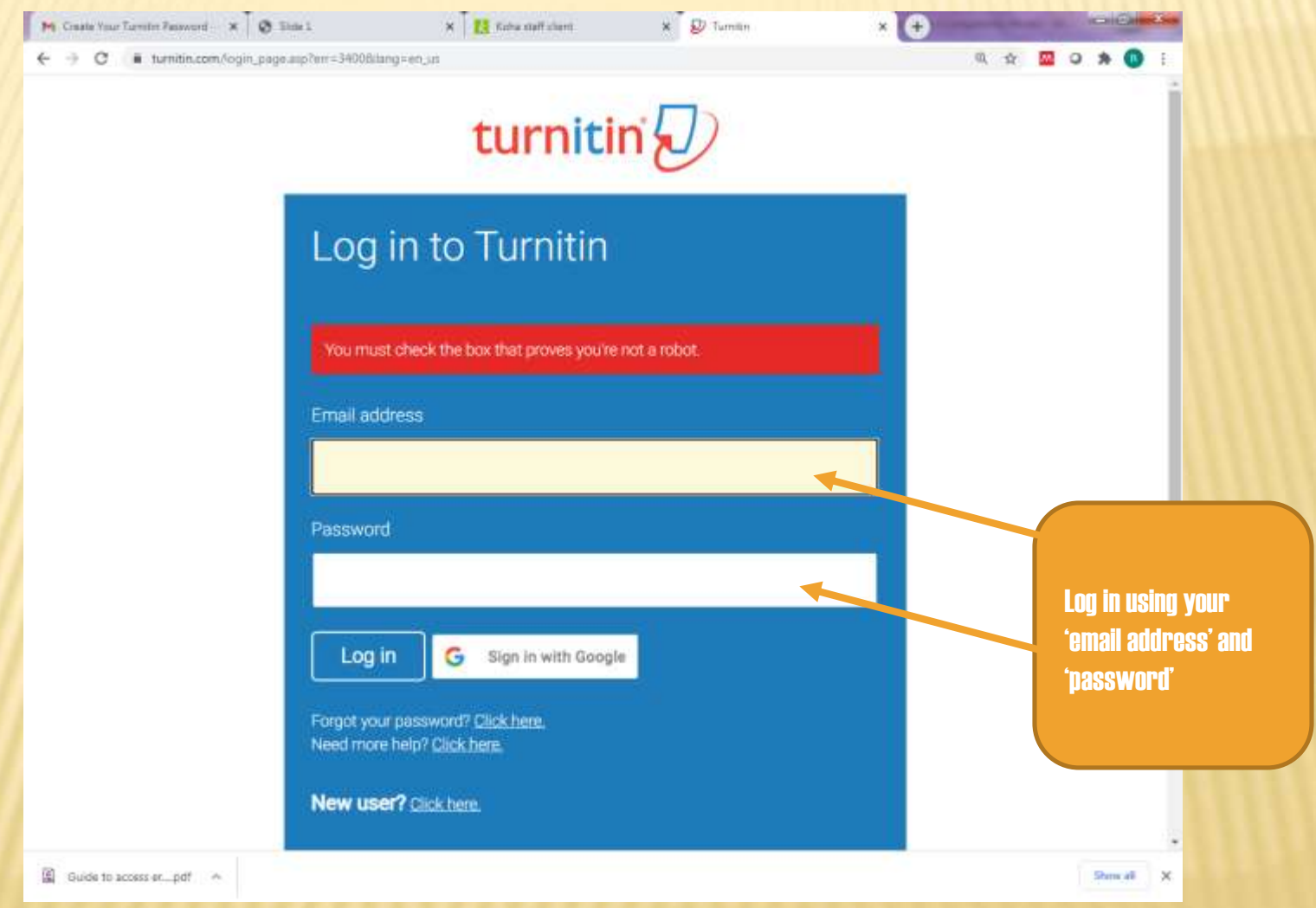

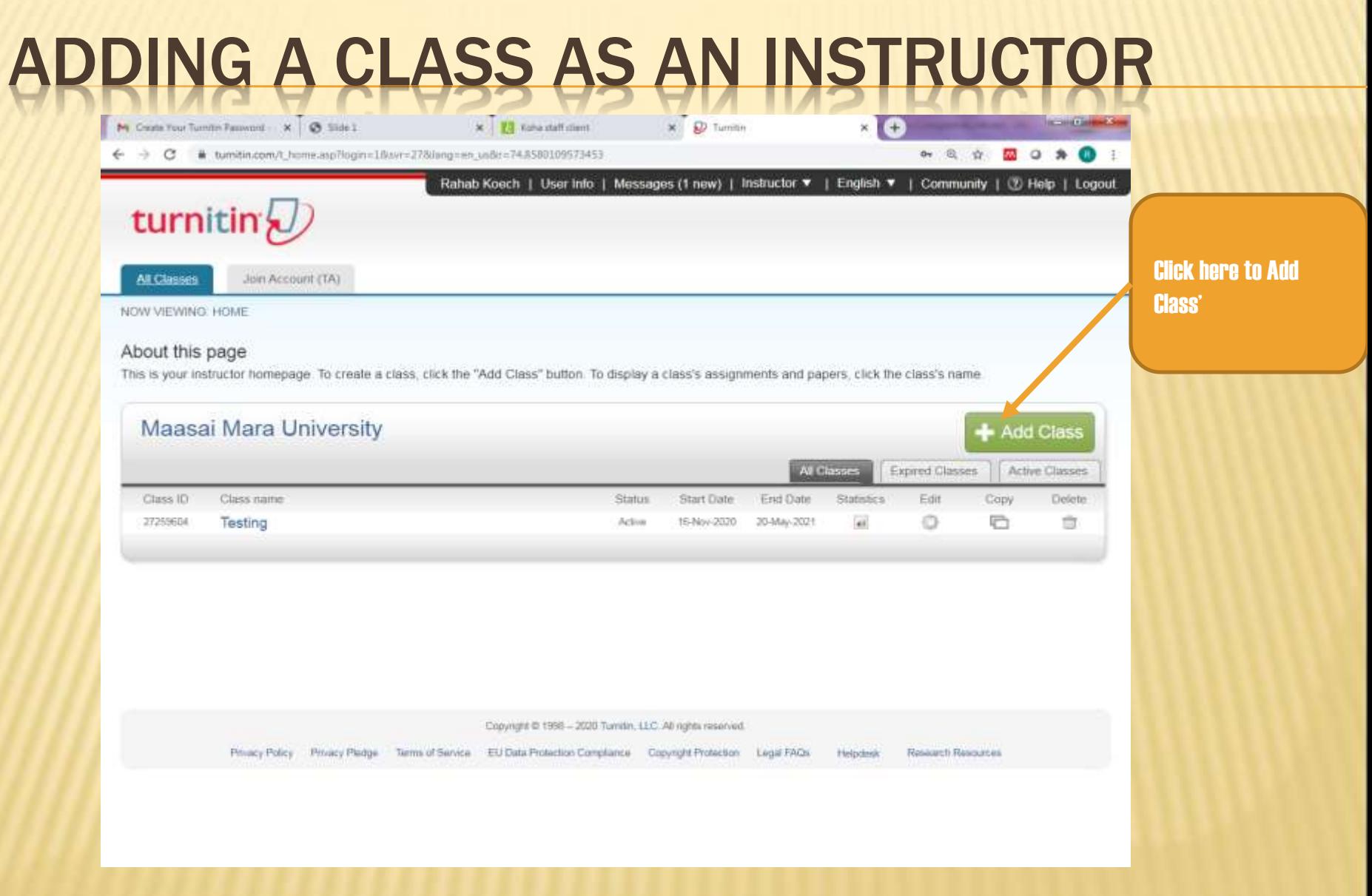

## FILL IN THE FORM TO CREATE A CLASS

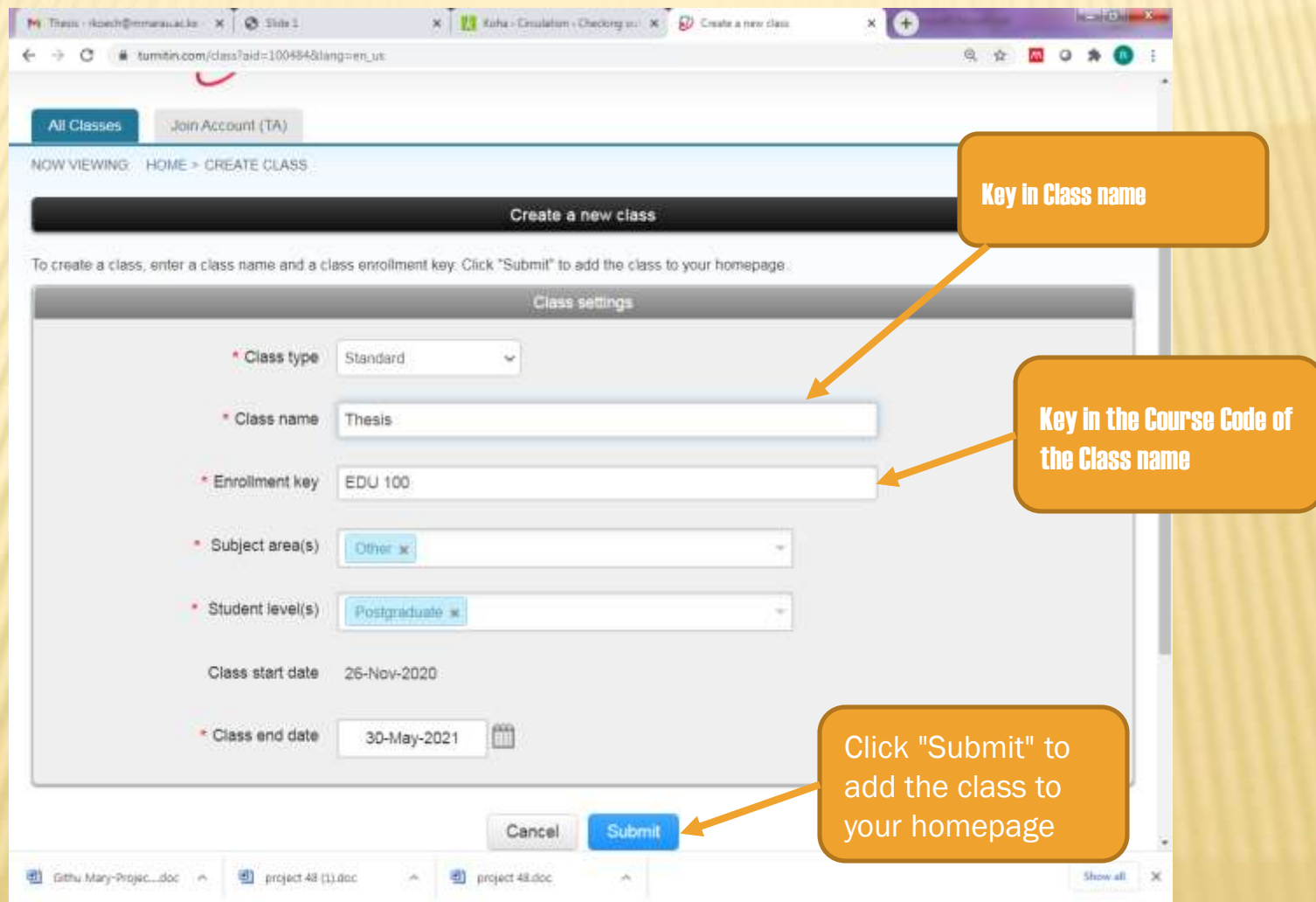

## CREATING A CLASS

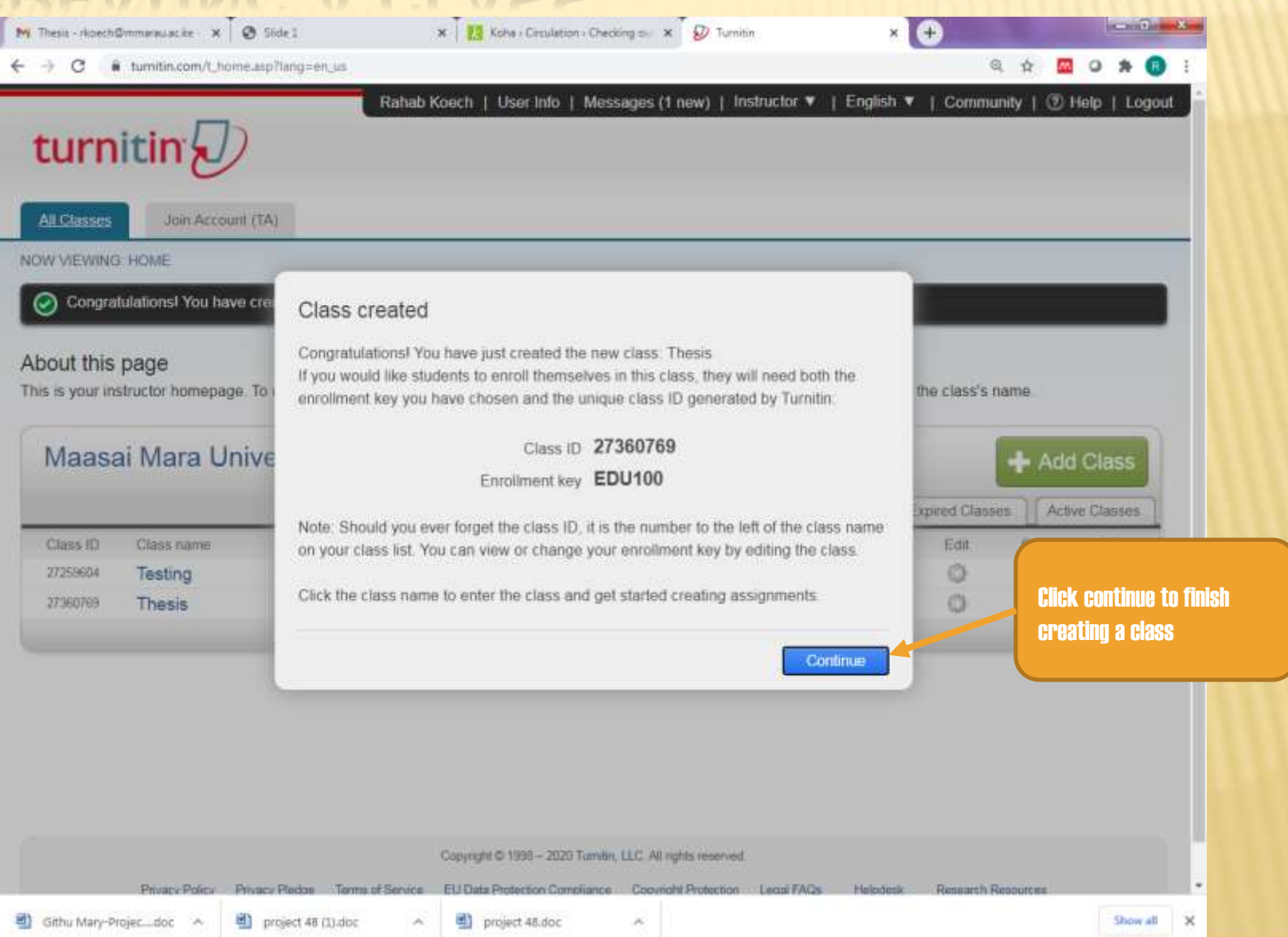

#### DISPLAYING CLASS ASSIGNMENT

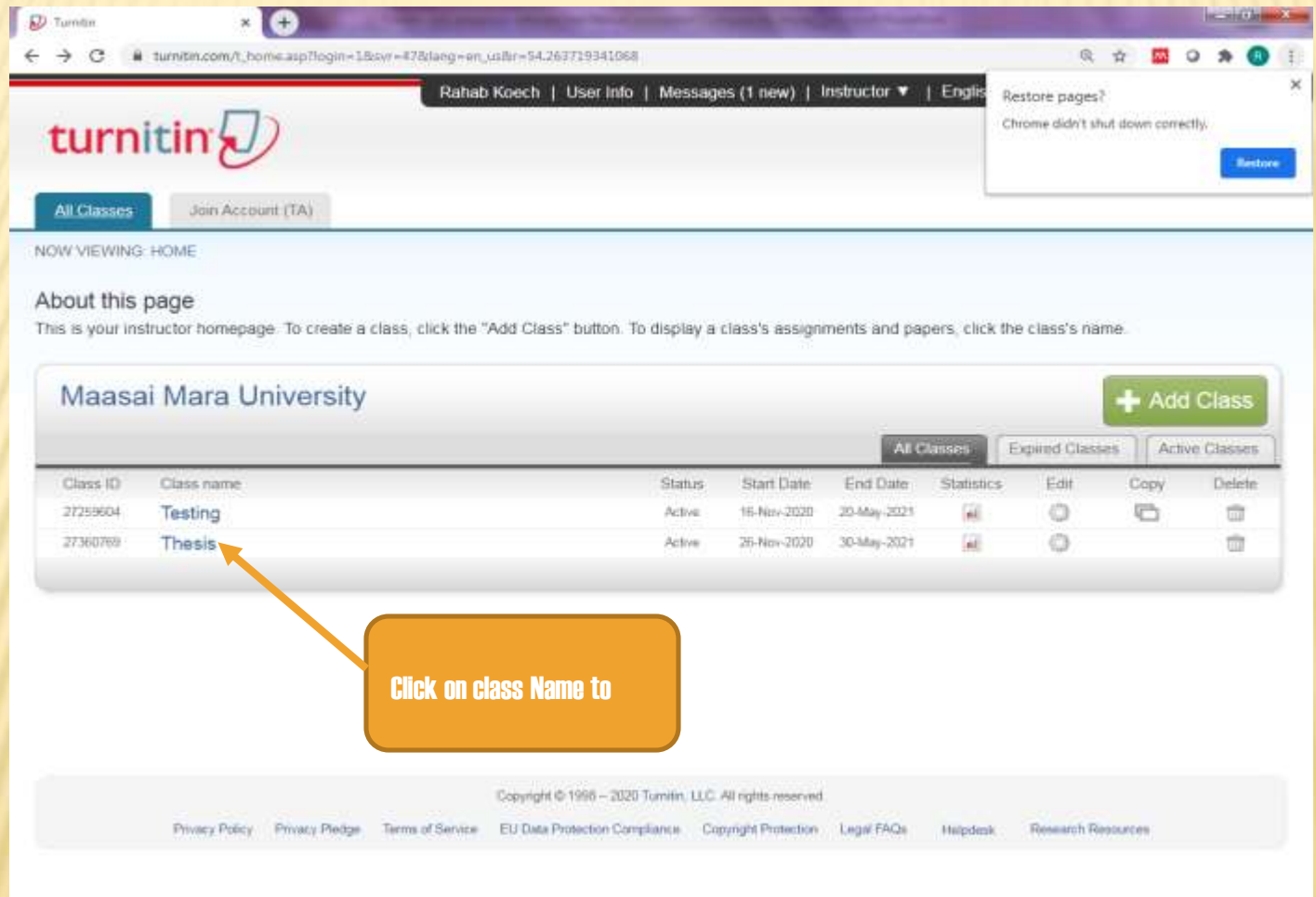

# ADDING AN ASSIGNMENT

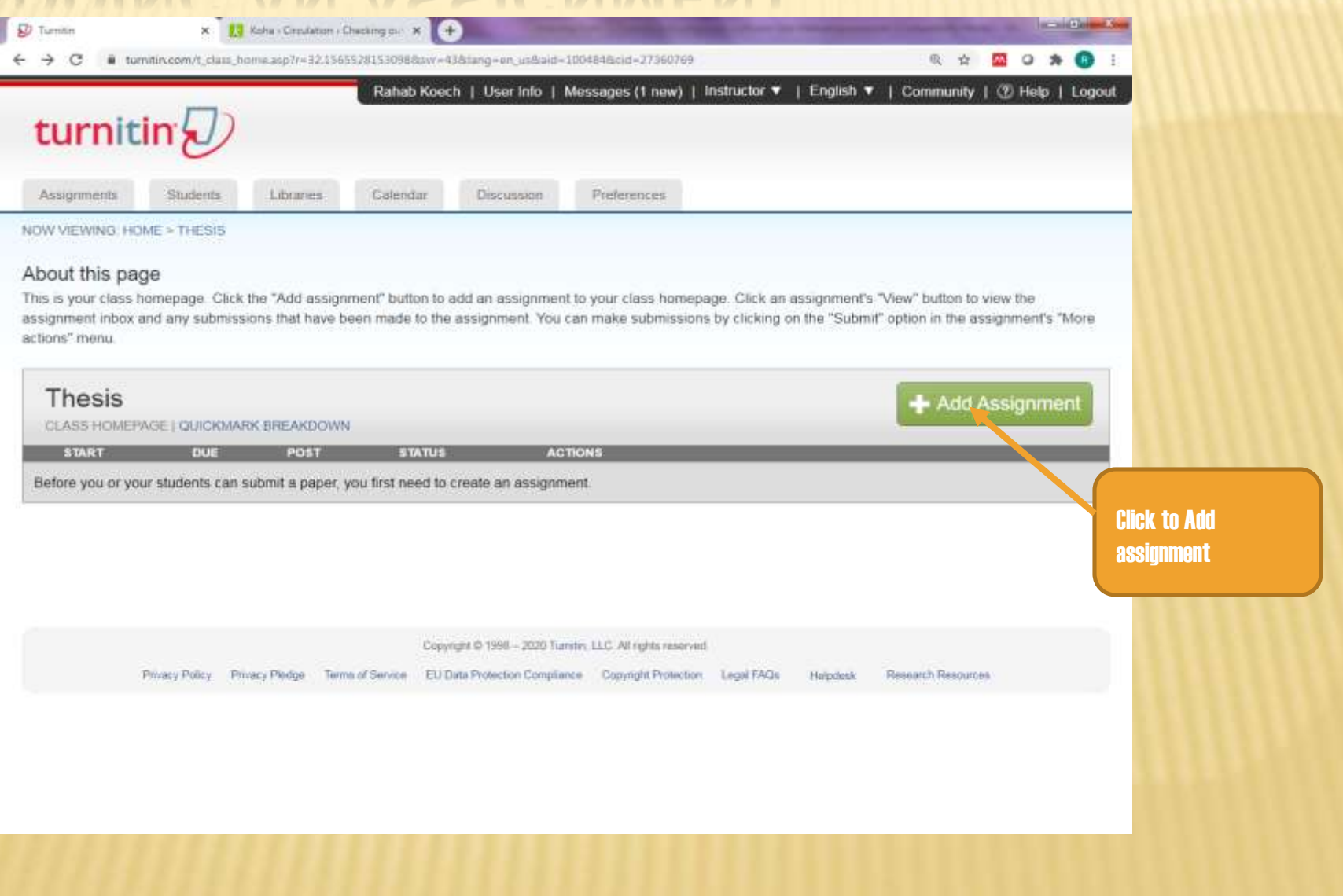

# ADDING AN ASSIGNMENT

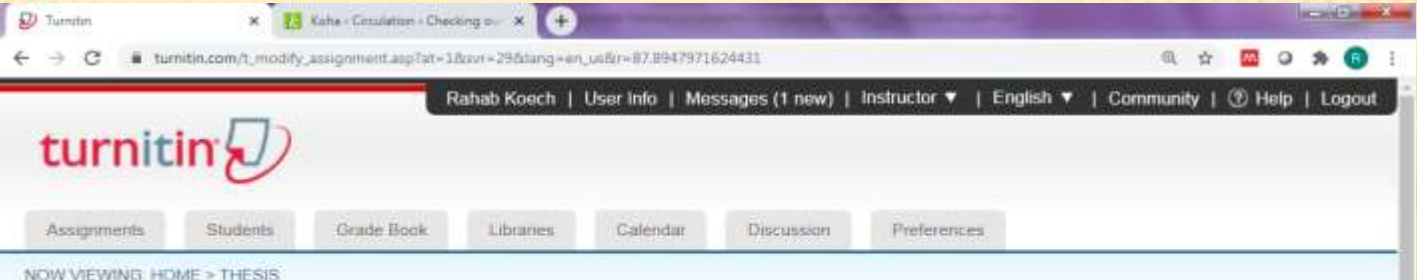

#### About this page

To create an assignment, enter an assignment title and choose the start and due dates for the assignment. If you like, you can enter an additional assignment description. By default, papers submitted to this assignment will be checked against all of our databases. If you would like to create a custom search or view other advanced assignment options, click the "Optional settings" link.

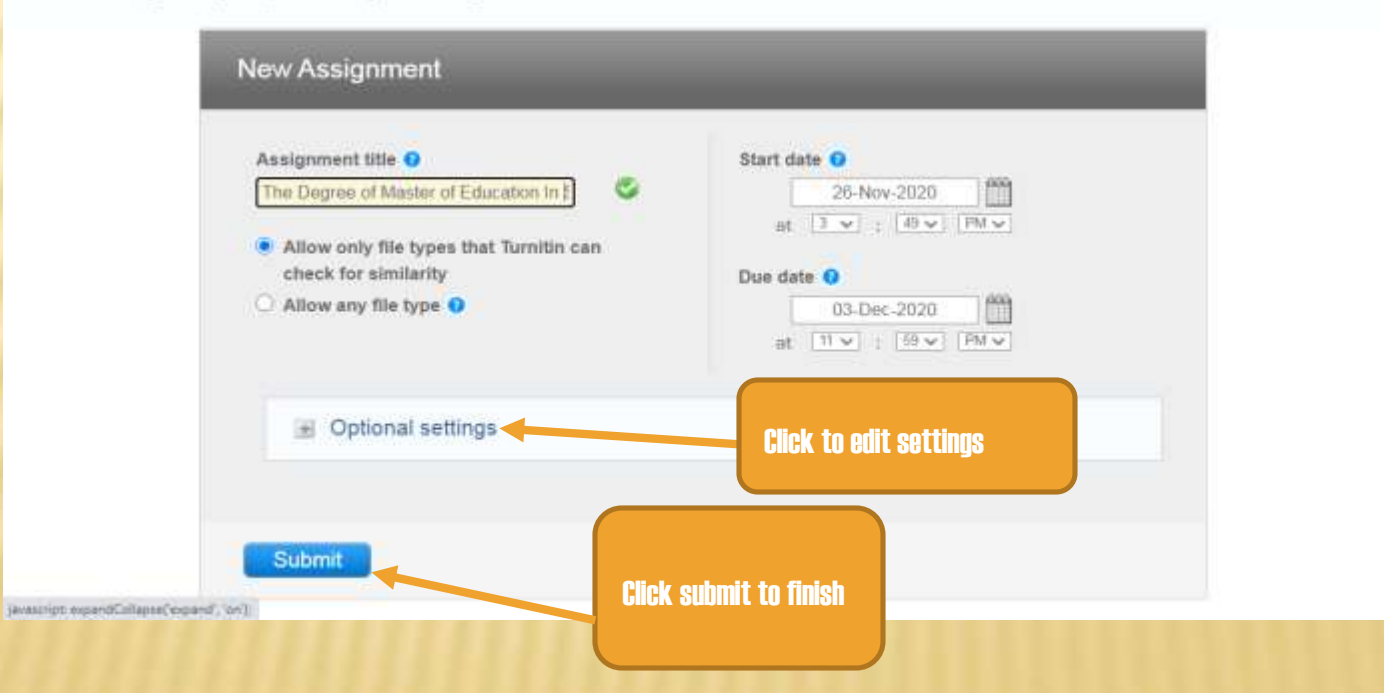

# OPTIONAL SETTINGS – WHAT TO EDIT

- Allow submissions after due date (yes)
- Generate similarity reports(yes)
- Generate student similarity immediately first report is final
- Exclude bibliographic materials from similarity index(yes)
- Exclude quoted materials from similarity index(yes)
- **\*** Exclude small sources (yes) set source exclusion threshold to 5 words
- Allow students to see similarity report (yes) for Postgraduate students, (no) undergraduate
- Allow translated matching(yes)
- **\*** Papers to be submitted select no repository
- Search options check (b) and (c)

Note: Save options as your defaults for future assignments by ticking

## CLASS HOMEPAGE

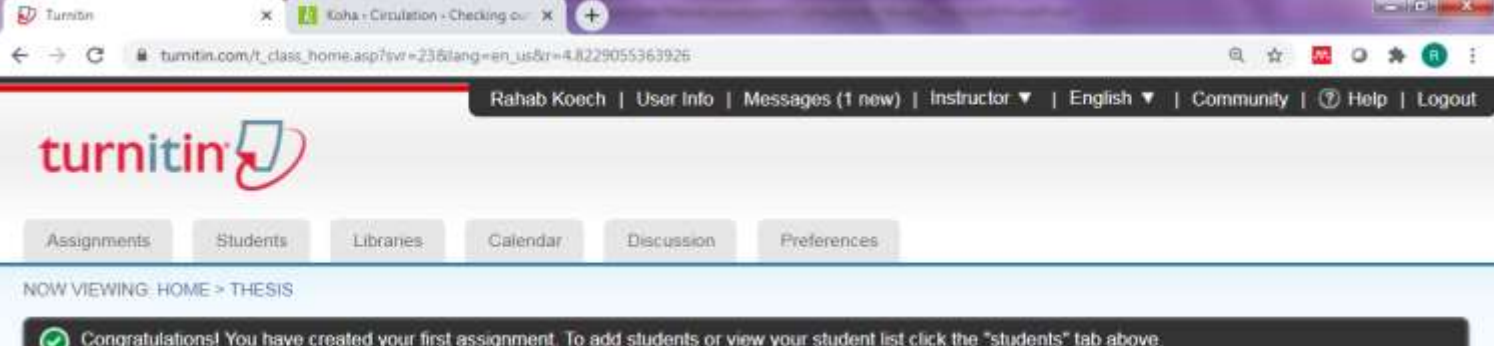

#### About this page

This is your class homepage. Click the "Add assignment" button to add an assignment to your class homepage. Click an assignment's "View" button to view the assignment inbox and any submissions that have been made to the assignment. You can make submissions by clicking on the "Submit" option in the assignment's "More actions" menu

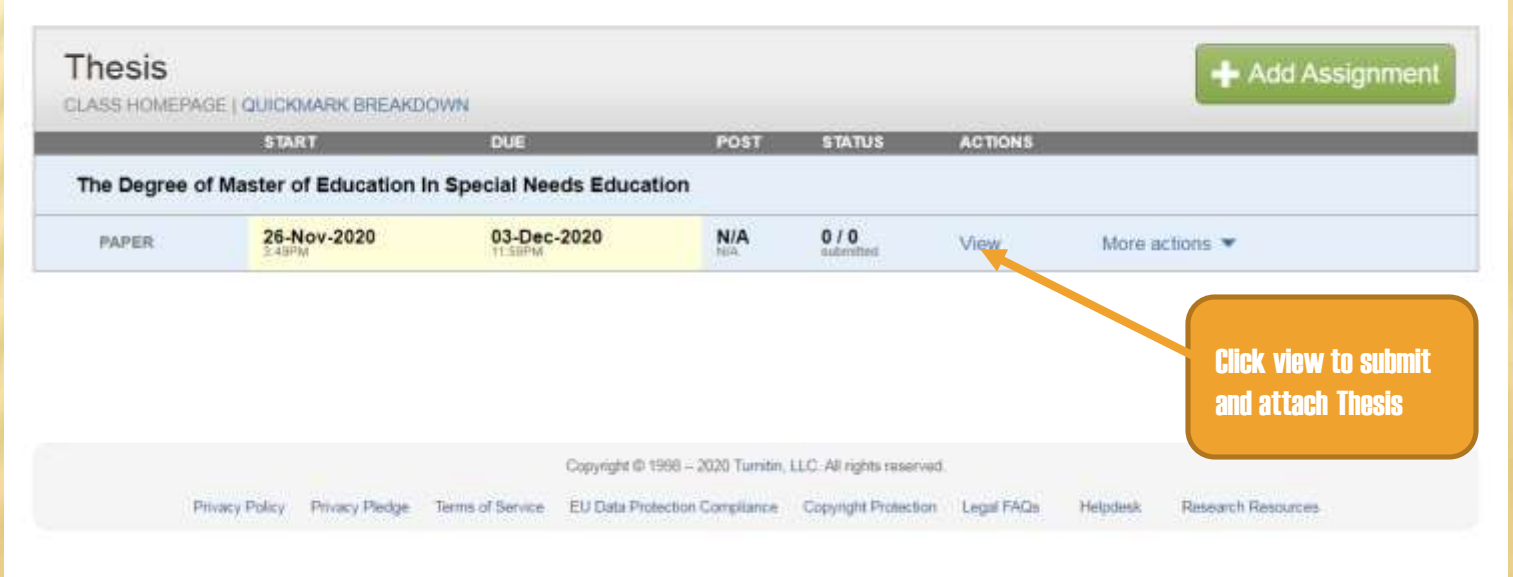

#### UPLOADING THE THESIS

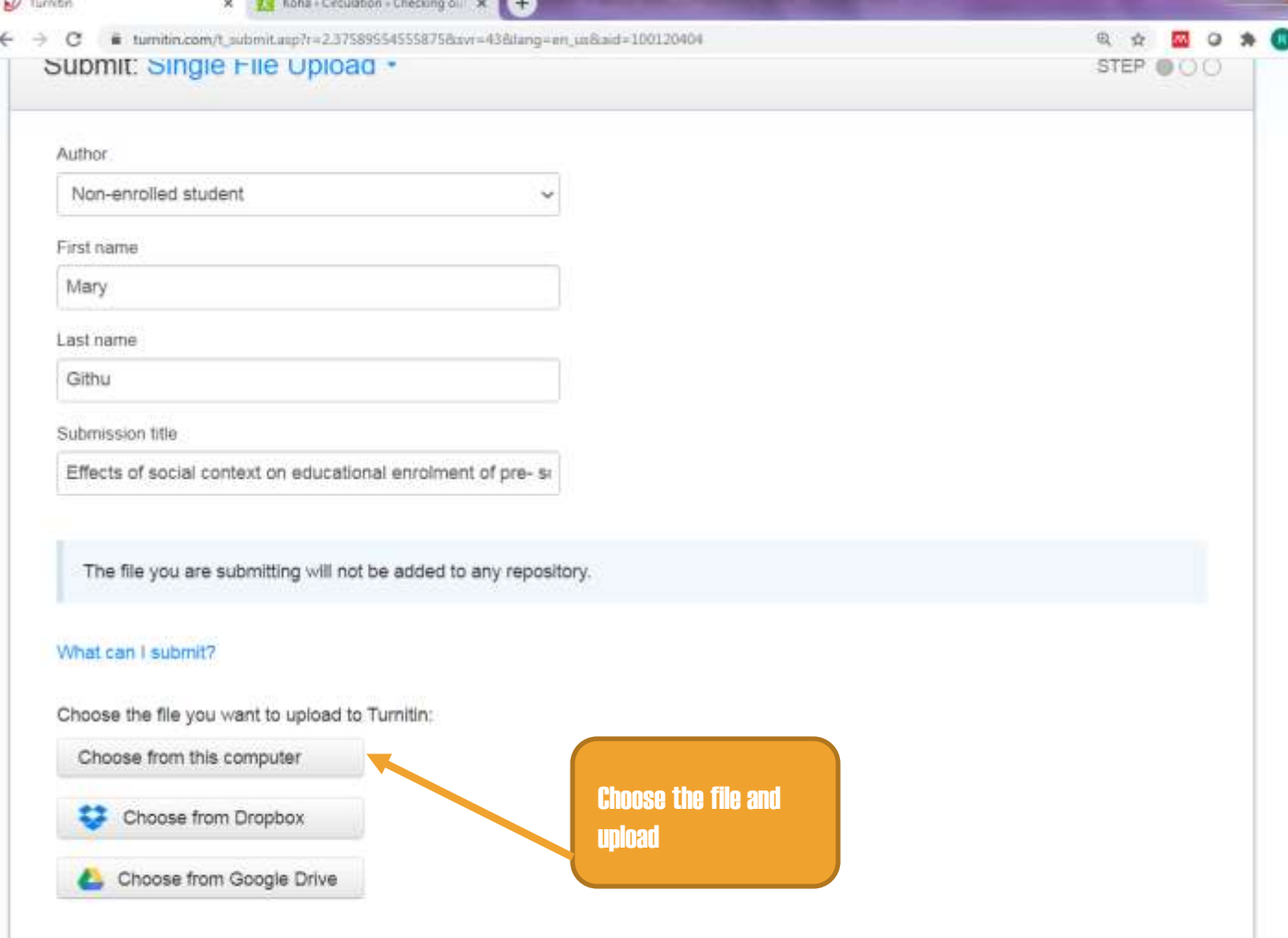

# SUBMISSION COMPLETE

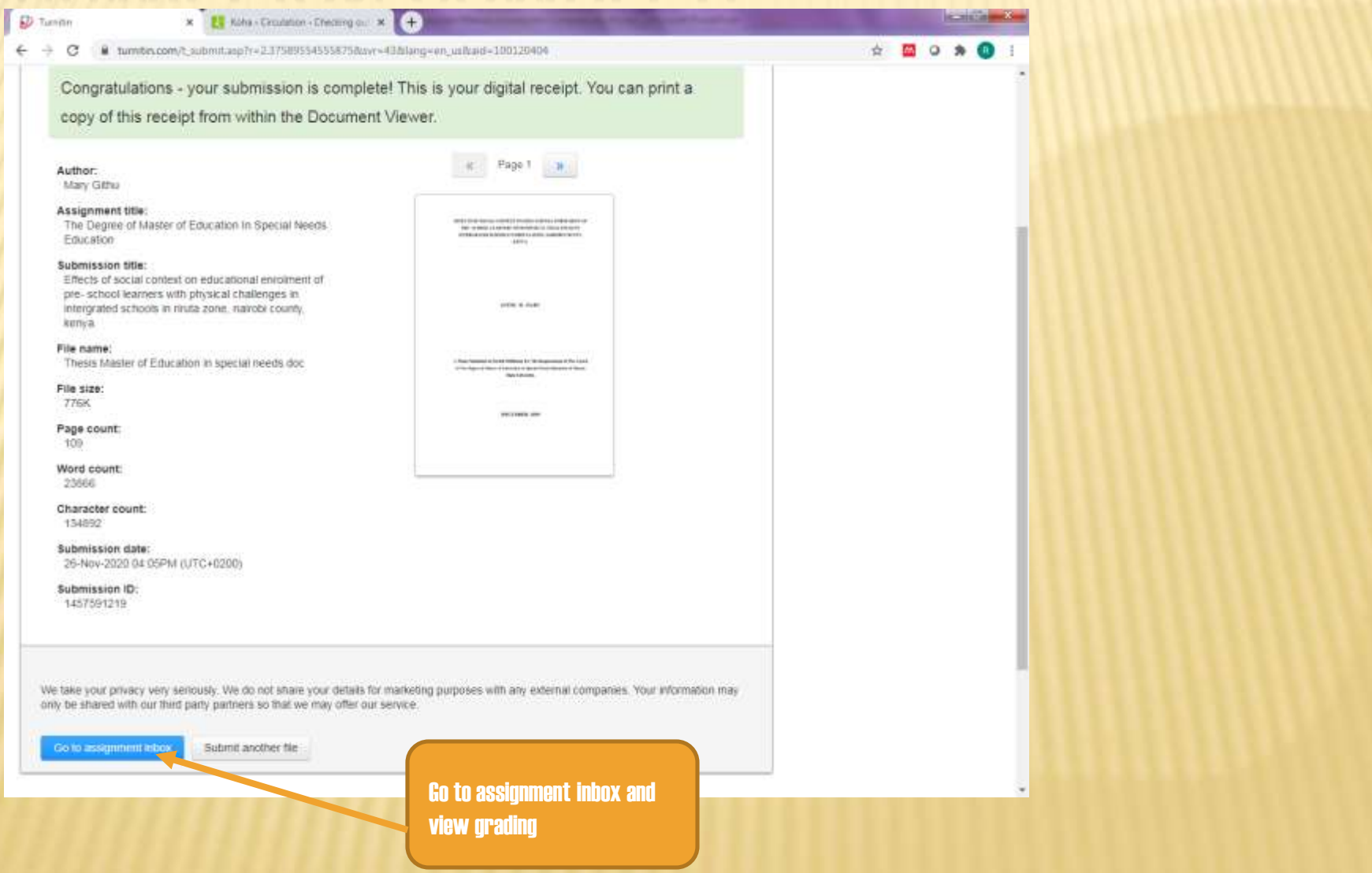

#### SIMILARITY REPORT

Twas not Ready for Fame: 4 x D Turnitin e **REGISTER** ×. ← → C & tumitin.com/t\_inbox.asp7r=59.13783785862038zivr=358dang=en\_us&aid=100120404 女  $\circ$  $\equiv$   $\Box$ Ratub Koech | User Info | Messages (1 new) | Instructor  $\blacktriangledown$  | English  $\blacktriangledown$  | Community | (E) Help | Logout turnitin $\sqrt{ }$ Grade Boon Cuseopar Preferences Abbigraments **Bludents: Libraries Discussion** NOW VIEWING: HOME . THESIS . THE DEGREE OF MASTER OF EDUCATION IN SPECIAL NEEDS EDUCATION About this page This is your assignment inbox. To view a paper, select the paper's tille To view a Similarity Report, select the paper's Similarity Report icon in the similarity column. A ghosted icon indicates that the Similarity Report has not yet been generated. The Degree of Master of Education In Special Needs... INBOX | NOW VIEWING: NEW PAPERS \* Submit File Online Grading Report | Edit assignment settings | Email non-submitters O AUTHOR TITLE **GRANARDEY** GRADE RESPONSE FEE PAPER ID DATE O. Mary Githu Effects of social context on educational 30% a 1457591219 25-Nov-2020 Similarity percentage – click on it to download reportCopyright @ 1995 + 2020 Turville, LLC, All rights reserved. Printy Palicy Printy Pailge Terricol Sevine EU Date Protection Completion: Copyright Protection Legal FAGs Halpdaul.

# **DOWNLOADING REPOR**

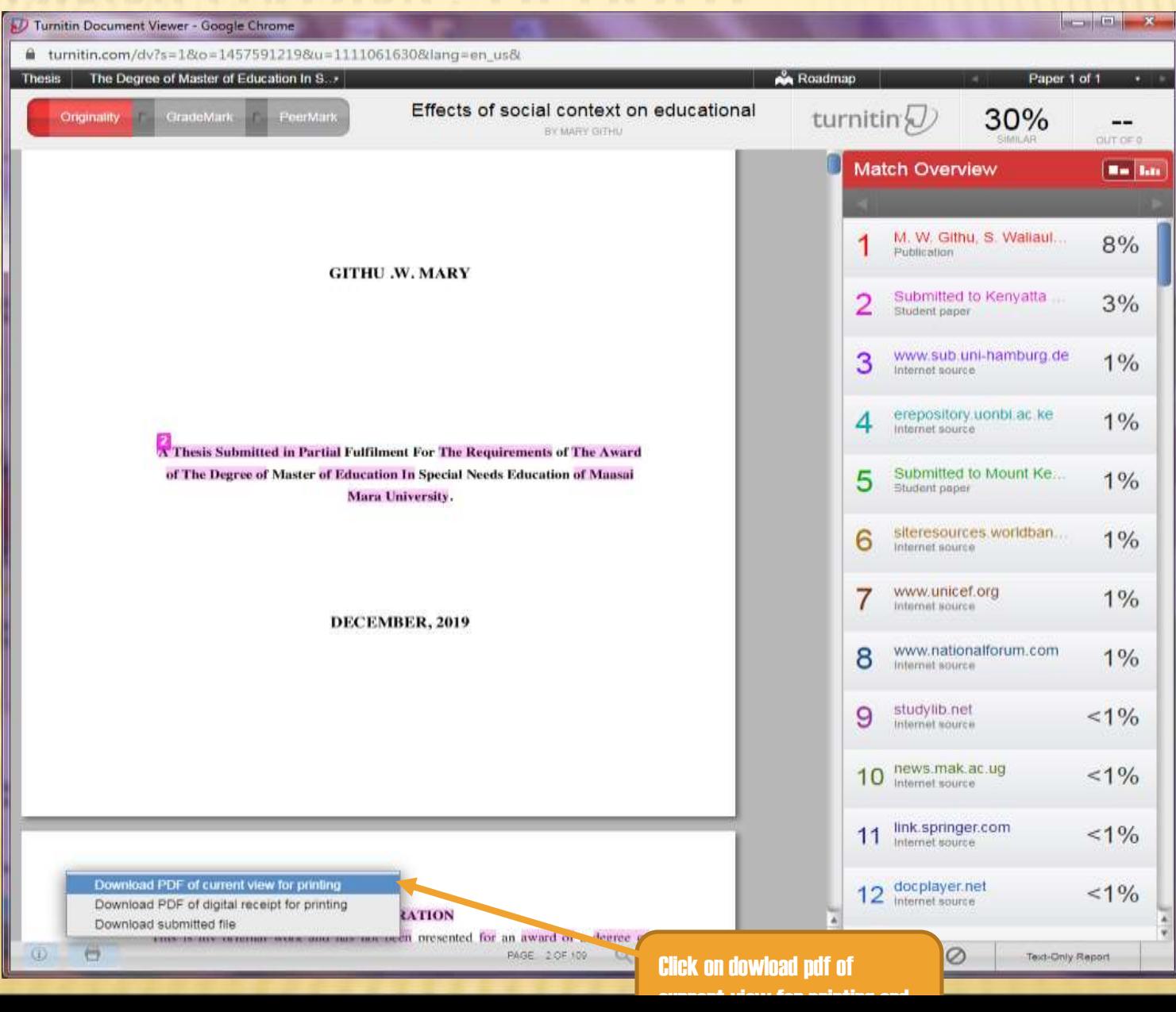

# USE OF THE SERVICE- AGREEMENT

- This license shall extend to instructors employed by the Institution ("Instructors"), but only for their use in classes offered through Institution and provided that Instructors shall be subject to the terms and conditions of this Agreement and shall be bound by its provisions as members of Institution.
- Use the Service only in connection with classes offered in its own curriculum, to its own students ("Students") for the purpose of submitting Student work for evaluation and shall not rent, lease or provide access to or benefits from the Service to any other institution or individual
- Use reasonable efforts to retain the confidentiality of any Service passwords